## **Сброс root пароля в Debian при физическом доступе к консоли**

- 1. При запуске в меню [GRUB](http://sysadminmosaic.ru/grub/grub) выбираем загрузку в однопользовательский режим (single user), он может называться режим восстановления (recovery mode) и нажимаем клавишу E
- 2. С помощь клавиш  $\lceil \cdot \rceil$  перемещаемся по тексту и находим строку с загрузкой, пример:

linux /boot/vmlinuz-3.2.0-4-amd64 root=UUID=2f9b6cbb-e65d-484b-ba7d-37d684802cf6 ro single

3. Заменяем режим монтирования корневой файловой системы на rw (чтение/запись), добавляем

init=/bin/**sh** ,

пример:

```
linux /boot/vmlinuz-3.2.0-4-amd64 root=UUID=2f9b6cbb-e65d-484b-ba7d-37d684802cf6 rw single
init=/bin/sh
```
- 4. Нажимаем Ctrl + X для загрузки.
- 5. Меняем пароль:

**passwd** root

6. Выполняем перезагрузку при помощи клавиш Ctrl + Alt + Del .

## **Ссылки**

[Debian сброс root пароля](http://www.fullautomatic.ru/index.php/debian-ubuntu-rhel-centos/157-56)

**[http://sysadminmosaic.ru/debian/reset\\_root\\_password](http://sysadminmosaic.ru/debian/reset_root_password)**

**2020-05-09 16:01**

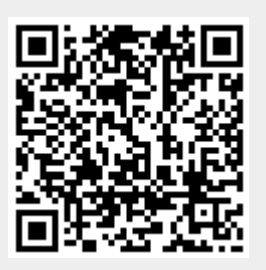